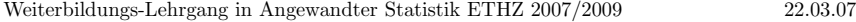

Musterlösung zur R-Einführungsübung

## 1. Visualisierung von Daten und Berechnung von Kenngrössen

a) Siehe Aufgabenstellung.

b) Um die Daten in Tabellenform zu sehen, tippt man den Namen des Objektes ein. > d.fuel

X weight mpg type 1 1 2560 33 Small 2 2 2345 33 Small 3 3 1845 37 Small 4 4 2260 32 Small 5 5 2440 32 Small : : : : : : : : : : 59 59 3185 20 Van

60 60 3690 19 Van

c) Auswählen der fünften Beobachtung:

> d.fuel[5,]

X weight mpg type

5 5 2440 32 Small

d) Auswählen der 1. bis 5. Beobachtung:

> d.fuel[1:5,]

- X weight mpg type
- 1 1 2560 33 Small
- 2 2 2345 33 Small
- 3 3 1845 37 Small
- 4 4 2260 32 Small 5 5 2440 32 Small

e) Auswählen der 1. bis 3. und 57. bis 60. Beobachtung: > d.fuel[c(1:3,57:60),] X weight mpg type 1 1 2560 33 Small 2 2 2 2345 33 Small 3 3 1845 37 Small 57 57 3735 19 Van 5858 3415 20 Van

59 59 3185 20 Van 60 60 3690 19 Van f) Die Werte der Reichweiten stehen in der dritten Spalte, die mpg heisst. Zur Berechnung des Mittelwertes gibt es verschiedene M¨oglichkeiten, welche sich in der Art der Datenselektion unterscheiden: > mean(d.fuel[,3]) [1] 24.58333 > mean(d.fuel[,"mpg"]) [1] 24.58333 > mean(d.fuel\$mpg)

 $\overline{2}$ 

- g) Auch hier gibt es wieder verschiedene Möglichkeiten. Eine davon ist: > mean(d.fuel[7:22,"mpg"]) [1] 27.75
- h) Umrechnung der Miles Per Gallon in Kilometer pro Liter und der Pounds in Kilogramm: > t.kml <- d.fuel[,"mpg"]\*1.6093/3.789 > t.kg <- d.fuel[,"weight"]\*0.45359

i) Mittelwert der Reichweite und des Gewichtes: > mean(t.kml) [1] 10.44127 > mean(t.kg) [1] 1315.789

Der Mittelwert der Reichweite kann auch wie folgt berechnet werden (siehe Stat. Datenanalyse, Kapitel 2.6): <sup>&</sup>gt; mean(d.fuel[,"mpg"])\*1.6093/3.789

- j) Verbrauch als Funktion des Gewichtes: > plot(t.kg,100/t.kml)
- k) Stem-and-leaf-Plot des Benzinverbrauchs:
	- > stem(100/t.kml)

[1] 24.58333

The decimal point is at the |

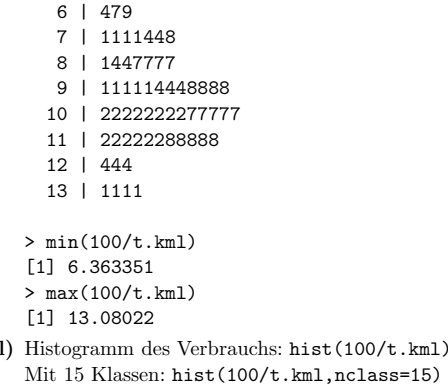

3

Mit x-Achse 0 bis 15: hist(100/t.kml,nclass=15,xlim=c(0,15)) Mit Titel: hist(100/t.kml,nclass=15,xlim=c(0,15),main="Verteilung der

Verbraeuche")

m) Boxplot der Verbräuche zeichnen: boxplot(100/t.kml)

n) Vergleich der Standardabweichung mit dem MAD: > sd(100/t.kml) [1] 1.783549 > mad(100/t.kml) [1] 1.751184 > mad(100/t.kml,constant=1) [1] 1.181157

Der Befehl mad ohne constant=1 berechnet einen skalierten MAD, sodass der mad bei normalverteilten Daten gerade der Standardabweichung entsprechen würde. Im Buch wurde der MAD ohne Skalierung eingeführt.

o) Vergleich des Mittelwertes mit dem Median:

> mean(100/t.kml) [1] 9.912268 > median(100/t.kml) [1] 10.23669

## 2. Korrelationen

a) Erzeugen der Vektoren: > t.x <- (-10):10 > t.x1 <- 0:10 > t.y <- t.x^2 > t.y1 <- t.x1^2 b) > par( $m$ frow= $c(1,2)$ ) # zwei Grafiken im Grafikfenster > plot(t.x,t.y) > plot(t.x1,t.y1)  $c)$  > cor(t.x,t.y) [1] 0 > cor(t.x1,t.y1) [1] 0.9631427 Die Korrelation zwischen t.x und t.y ist 0, weil die Daten symmetrisch zur y-Achse liegen.

Im zweiten Fall ist die Korrelation hoch (0.96), obwohl die Daten keine lineare Beziehung aufweisen. Der Grund dafür ist, dass x und y monoton steigen. Wenn statt der üblichen Korrelation die Rangkorrelation verwendet worden wäre, würde der Koeffizient exakt 1.0 betragen.